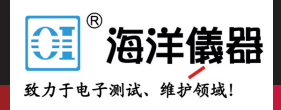

测试和测量因 **速 度** 和 **简 单** 而焕然一新

# **DAQ6510 型号产品快速入门指南**

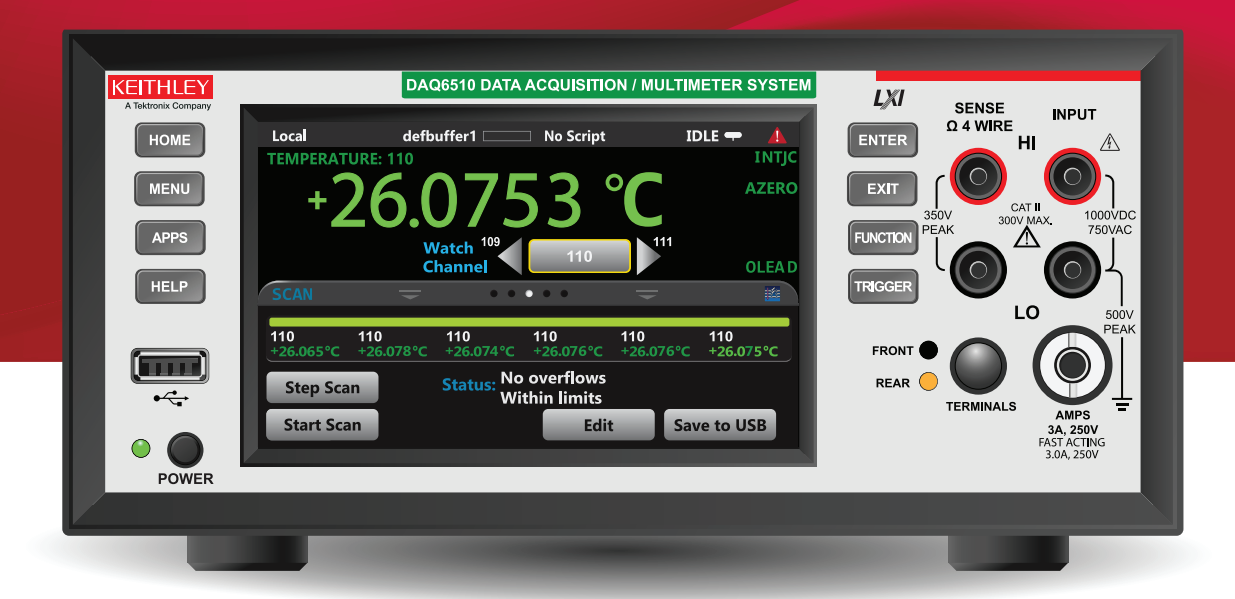

## **安全性预防措施**

在使用本产品以及任何相关仪器前请遵守以下安全性预防措施。虽然一些仪 器及其配件可在非危险电压下正常操作使用,但在某些例外情况下仍可能会 出现危险的状况。

只应该由能够识别电击危险,并熟悉必需安全性预防措施以避免可能发生的 伤害的人员使用本产品。在使用本产品之前,请仔细阅读并遵照所有安装、 操作及维护信息。有关完整的产品技术规格,请参阅用户文档。

如果没有按照规定的方式使用产品,则产品所提供的保护功能有可能会被 削弱。

产品用户的类型包括:

**安全责任主体**,可以是个人或者部门,对设备的使用和维护负责,责任主体 需确保设备在其规定和运行能力内使用并确保操作人员经过了充分的培训。 **操作人员**只能将本产品用于预期功能。操作人员需经过电气安全措施培训和 本仪器的正确使用培训。操作人员应得到电击保护并且防止接触到危险的带 电电路。

**维护人员**对产品执行日常维护以确保正常运行,例如,设置线路电压或更换 耗材。用户文档中说明了维护步骤。如果可由操作人员执行这些步骤,步骤 中明确进行了说明。否则,只应由维修员执行。

**维修人员**经过培训, 能够处理带电电路, 执行安全安装, 以及修理产品。只 有经过正确培训的维修员才能执行安装和维修步骤。

Keithley Instruments 产品经过专门设计,可与测量、控制和数据 I/O 连接的 电子信号共同使用,带有低瞬时过压,不得直接连接到市电电源或带有高瞬 时过压的电压电源。测量类别 II (请参考 IEC 60664) 连接需要通常与本地 交流市电电源连接相关的高瞬时过压保护。某些 Keithley Instruments 测量 仪器可能要连接到市电电源。这些仪器将被标记为类别 II 或更高。

除非技术规格、操作手册和仪器标签上明确允许,否则不要将任何设备连接 到市电电源。

存在电击危险时要格外小心。电缆连接器插孔或测试夹具可能存在致命电 压。美国国家标准学会 (ANSI) 声明当电压电平超过 30 VRMS、42.4 VPEAK 或 60 VDC 时存在电击危险。良好的安全实践是在测量前预计任何未知电路 中都存在危险电压。

此产品的操作人员必须时刻采取电击防护措施。负责机构必须确保操作人员 不能接触任何连接点,并且 / 或者与每个连接点保持绝缘。有些情况下连接 点必须外露,可能会造成身体接触。在这种情况下,产品操作人员必须经过 培训, 知道如何保护自己以避开电击风险。如果电路可以在 1000 V 或更高 电压下工作,则该电路中的任何导电部分都不得外露。

不要将开关卡直接连接到无限电源电路。这些开关卡设计用于与有限电阻电 源配合使用。切勿将开关卡直接连接到交流电源。将电源连接到开关卡时, 要安装保护设备以限制流向开关卡的故障电流和电压。

操作仪器前,请确保电源线连接到正确接地的电源插座。每次使用前,检查 连接电缆、测试导线和跳线是否存在磨损、破裂或折断。

如果设备安装的位置使操作员无法接触到主电源线,如机架安装,则必须在 设备附近(操作员伸手可及的地方)提供单独的主输入电源断开设备。

为了最大限度保障安全性,被测电路接通电源之后,请不要触摸产品、测试 电缆或任何其他仪器。在执行下列操作之前务必为整个测试系统断开电源并 使任何电容器放电:连接或断开电缆或跳线、安装或移除开关卡、进行内部 更改,如安装或移除跳线。

不要接触任何可能提供被测电路或电源线(地面)接地共用边的电流路径的 物体。务必站在能够承受被测电压的干燥绝缘表面上用干手进行测量。

为了确保安全,必须根据操作说明使用仪器和附件。如果未按照操作说明中 规定的方式使用仪器或附件,则设备所提供的保护功能有可能会被削弱。

不要超过仪器和附件的最大信号电平。最大信号电平在技术规格和操作信息 中定义,并显示在仪器面板、测试夹具面板和开关卡上。

如果产品中使用了保险丝,请用同样类型和额定值的产品替换,从而继续保 护免受火灾危险。

底座连接只能用做测量电路的屏蔽连接,不能作为保护性接地(安全接地) 连接。

如果您使用测试夹具,被测设备接通电源之后,要紧闭机盖。安全操作需要使用 机盖互锁。

如果有螺丝,请使用用户文档中推荐的导线将其保护性接地(安全  $(\bar{\bar{t}})$ 接地)。

仪器上此符号的意思是"危险"。在任何情況下,当仪器上标有这 个符号时,用户必须参考用户文档中的操作说明。

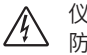

 $\sqrt{1}$ 

仪器上此符号的意思是"注意电击风险"。请采用标准的安全性预 防措施,以避免人员接触高压。

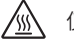

m

仪器上此符号的意思是"表面烫手"。避免人员接触以防止灼伤。

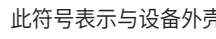

此符号表示与设备外壳相连的接线终端。

如果产品上有此符号,表示指示灯中含有汞。请注意,必须根据联 (Hg) 邦、州和本地法律正确处理指示灯。

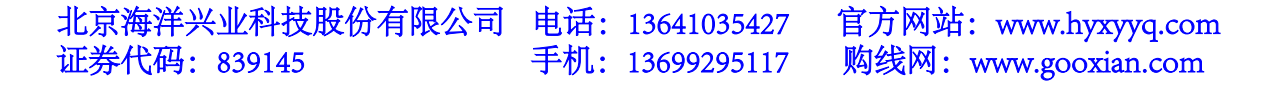

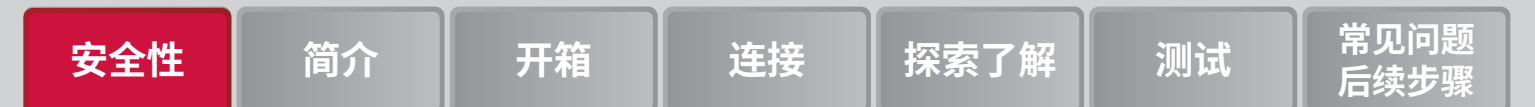

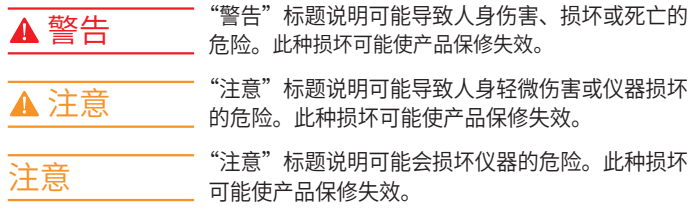

仪器和附件不得与人体接触。

在执行任何维护之前,请断开电源线和所有测试电缆。

为防止电击和火灾危险,电源电路中的替换组件(包括电力变压器、测试 导线和输入插孔)必须从 Keithley Instruments 购买。如果额定值和类型相 同,可以使用经过适用国家安全认证的标准保险丝。只能用具有相同额定 值的电源线更换仪器随附的可拆卸电源线。只要与原来的组件相同,与安 全性无关的其他组件可以向其他供应商购买(请注意,选定的部件只应向 Keithley Instruments 购买,以保持产品的准确性和功能)。如果您不确定 替换组件是否适用,请致电 Keithley Instruments 办公室了解信息。

除非特定于产品的文献中另有说明,否则 Keithley 仪器仅适用于下列环境 条件下的室内场地:海拔高度等于或低于 2000 米(6,562 英尺)、温度在 0°C 至 50°C(32°F 至 122°F)范围内、污染度为 1 或 2。

要清洁仪器,请使用蘸有去离子水或温和水基清洁剂的布。仅清洁仪器外部。 不要将清洁剂直接应用于仪器或使液体进入仪器中或泼洒到仪器上。如果按 照说明操作,包含电路板且无外壳或底座的产品(如安装到计算机中的数据 采集板)永远不需要清洁。如果数据采集板被污染,操作受到影响,应该将 数据采集板返回工厂进行适当的清洁 / 维修。

2017 年 6 月的安全性预防措施修订版。

#### **电源和环境技术规格**

仅适合在室内使用。

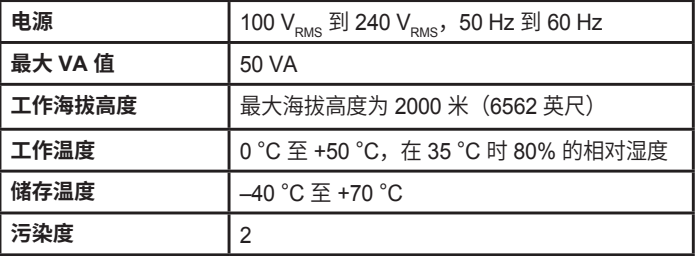

## **简介**

感谢您选择 Keithley Instruments 产品。DAQ6510 是一款 6½ 位 图形采样数据采集系统,具有高速数字化功能和大型彩色图形触摸 屏显示器。该 DAQ 产品提供广泛的测量功能,其中包括 15 个测 量功能。除业界领先的 DC 精度外,还包括诸如电容和 16 位电流 和电压数字化等功能。在一个 5 英寸大型彩色触摸屏显示器中将 所有这些功能捆绑在一起,可为用户带来前所未有的数据可视化和 交互功能,使用户能够深入洞察其测量。

DAQ6510 提供卓越的测量精度和速度,适用于从系统应用和生产 测试到工作台应用的广泛应用。DAQ6510 可满足生产工程师、研 发工程师、测试工程师和科学家的应用需求。

本指南介绍设置和使用 DAQ6510 的快速步骤。

#### **联系信息**

如果您在查看本文档信息后有任何疑问,请联系您当地的 Keithley Instruments 办事处、销售伙伴或分销商。您也可以致电 Keithley Instruments 公司总部:1-800-935-5595(美国和加拿大境内的免 费电话),或者从美国境外致电 +1-440-248-0400。要获取全球联 系电话号码,请访问 [cn.tek.com/keithley](http://cn.tek.com/keithley)。

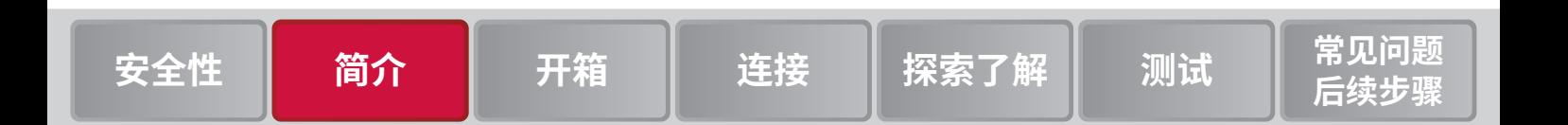

## **开箱和检查仪器**

#### **要开箱和检查仪器:**

- 1. 检查包装箱是否有损坏。
- 2. 打开包装箱。
- 3. 取出内含文档、标配附件和可选附件的包。
- 4. 从包装箱中取出 DAQ6510。
- 5. 取出包装说明书。
- 6. 检查仪器是否有明显的物理损坏迹象。如有任何损坏,请立即 向运输代理公司报告。
- 您收到的 DAQ6510 应随附下列项:
- 软件和文档下载说明书
- 电源线
- USB B 型电缆
- 1757 标准测试引线套件
- 校准证书

有关仪器可能附带的其他项目,请参阅装箱清单。

#### **检查保险丝设置**

在出厂时已设置保险丝。检查仪器背面的电源模块。应显示正确的 电压设置。

#### **要更改保险丝方向:**

- 1. 确保关闭电源。
- 2. 移除连接到仪器的所有测试引线。
- 3. 取下电源线。
- 4. 按压保险丝盒上的卡舌并从电源模块上取下保险丝盒。
- 5. 从保险丝盒中取出保险丝。
- 6. 旋转保险丝,以便安装时在保险丝盒上显示正确的电压。
- 7. 将保险丝盒安装到电源模块中。

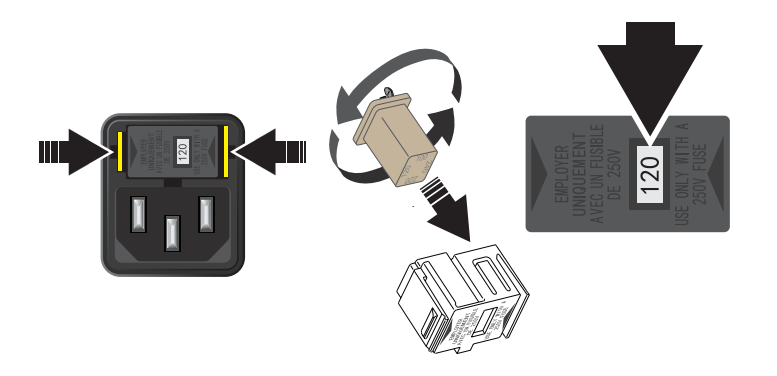

## **连接仪器**

#### **重要测试系统安全信息**

本产品作为独立仪器出售,可以作为可能含有危险电压和电能源的系 统的组成部分。测试系统设计人员、集成人员、安装人员、维护人员和 维修人员必须确保系统在使用过程中安全地正常运行。

还必须认识到,在许多测试系统中,即使系统指示不存在危险,仅一个 故障(如软件错误)也可能输出危险信号电平。

在系统设计和使用过程中务必考虑以下因素:

- 对于适用于干燥位置的设备,国际安全标准 IEC 61010-1 将超 过 30 VRMS 和 42.4 V PEAK 或 60 V DC 的电压定义为危险电压。 Keithley Instruments 的产品仅适用于干燥地点。
- 请阅读并遵守系统中所有仪器的技术规格。在系统中,总体允许 的信号电平可能会受额定值最低的仪器的限制。例如,如果使用 带 300 V DC 额定电压开关的 500 V 电源, 则系统中允许的最大 电压为 300 V DC。
- 确保连接到系统的任何测试夹具能够预防操作人员接触危险电 压、高温表面和尖锐物体。为此,可以使用屏蔽、屏障、绝缘和 安全联锁来实现。
- 盖住被测设备 (DUT),以防在系统或 DUT 发生故障时飞溅的碎 片伤害操作员。
- 对操作员可能接触到的所有电气连接进行双重隔离。即使一个绝 缘层出现故障,双重绝缘也能确保操作人员的安全。有关具体要 求的信息, 请参阅 IFC 61010-1。
- 确保所有连接位于锁定的柜门或其他屏障后方。这可防止系统操 作员意外用手移除连接和暴露于危险电压。当测试夹具盖打开 时,请使用高度可靠的自动防故障联锁开关来断开电源。
- 在可能时使用自动处理程序,以便操作员无需操作 DUT 或其他 潜在危险区域。
- 为系统的所有用户提供培训,以便他们了解所有潜在危害并知道 如何保护自己。
- 在许多系统中打开电源期间,在正确初始化之前,输出可能处于 未知状态。确保设计可以耐受这种情况而不会造成操作人员受伤 或硬件受损。

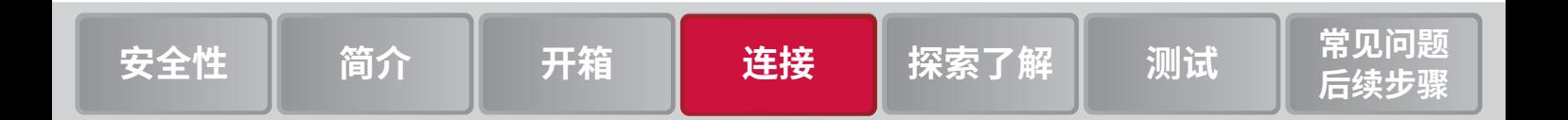

## **安装仪器**

可以在工作台或机架中使用 DAQ6510 型号。如果要将 DAQ6510 型 号安装在机架中,请参阅机架安装套件附带的说明。

为防止破坏性热量积聚并确保实现规定性能,请确保仪器周围有足够 的通风和空气流动以确保正常冷却。请勿覆盖仪器顶部、侧面或底部 的通风孔。

确保仪器所在位置便于操作任何断开设备,如电源线。

DAQ6510 的工作电压范围为 100 V 至 240 V, 工作频率范围为 50 Hz 或 60 Hz。确保您所在地区的工作电压符合要求。

必须打开 DAQ6510 并使其预热至少 30 分钟才能达到额定精度。仪 器在断开电源时将保持其所具有(开或关)的状态。

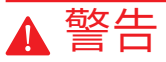

**DAQ6510 随附的电源线包含一根单独的保护性接地(安全接地) 电线,与接地插座搭配使用。当正确连接时,仪器机箱通过电源线 中的地线连接到电源线接地装置。如果未使用正确接地的保护接地 装置和接地插座,可能会因触电而导致人身伤害或死亡。**

**请勿使用具有不适当额定值的电源线替换可拆卸的主电源线。如果 使用具有不适当额定值的电线,可能会因触电而导致人身伤害或 死亡。**

# 注意

**使用错误的线路电压操作仪器可能会导致仪器损坏,并导致保修服 务失效。**

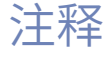

**为确保用户的安全,请务必阅读并遵循系统中每个仪器随附的所有 安全警告的要求。**

#### **要连接电源线:**

- 1. 将随附电源线连接到后面板上的交流电插座。
- 2. 将电源线连接到已接地的交流电源插座。

#### **要打开** *DAQ6510* **电源:**

- 1. 从 DAQ6510 上断开任何被测设备 (DUT) 的连接。
- 2. 按住 **POWER**(电源)开关两秒以打开仪器电源。连接到电源 时,**POWER**(电源)开关旁边的指示灯在电源关闭状态下显 示琥珀色,在电源打开状态下显示绿色。

仪器在启动时会显示状态栏。开机完成时将显示主页屏幕。

#### **要关闭** *DAQ6510* **电源:**

1. 按住前面板 **POWER**(电源)开关以关闭仪器电源。

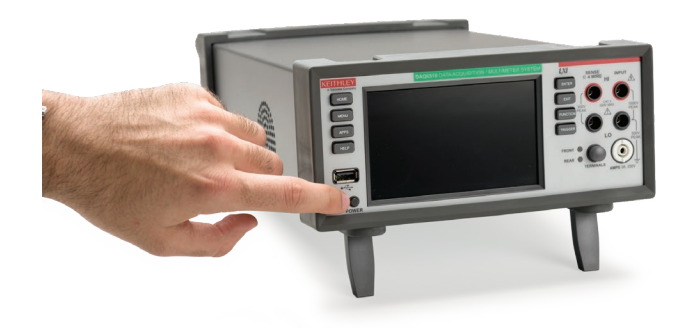

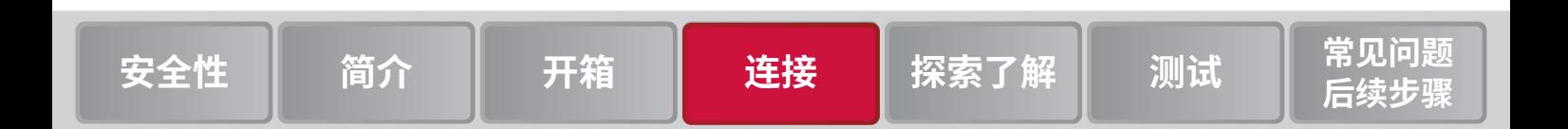

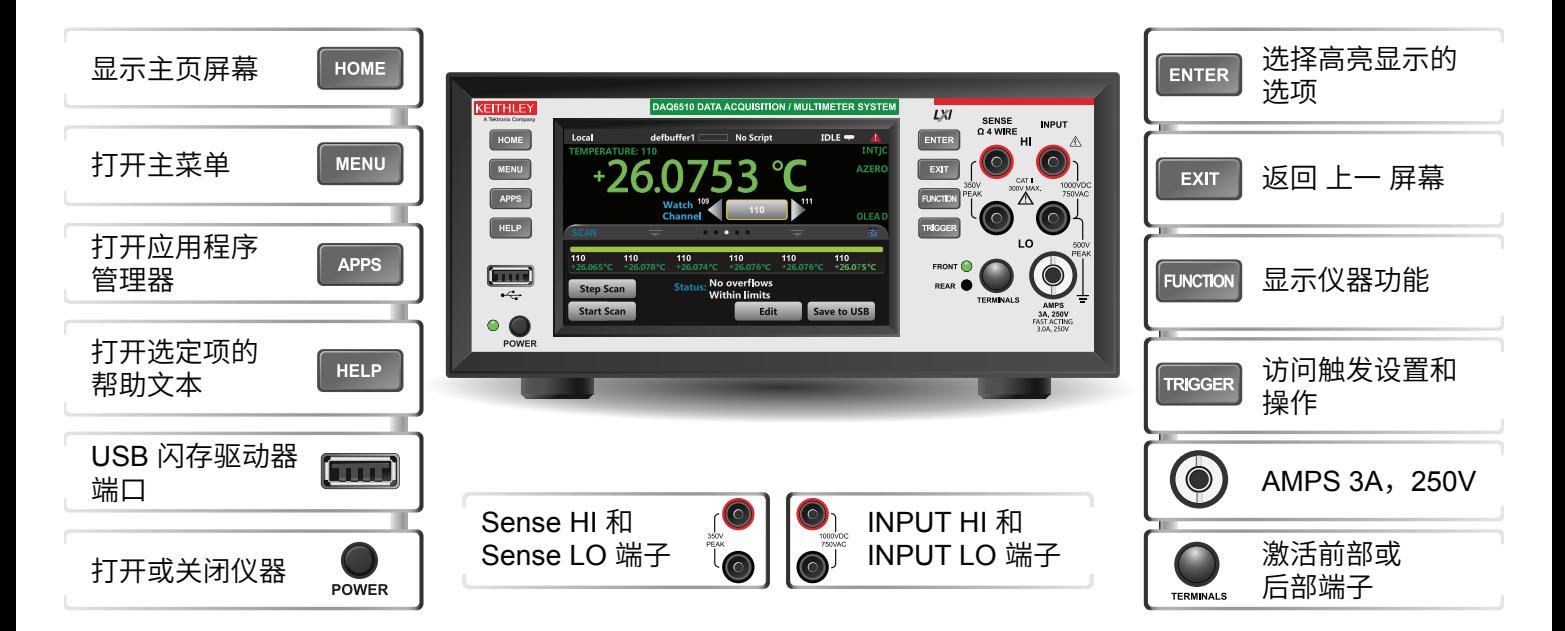

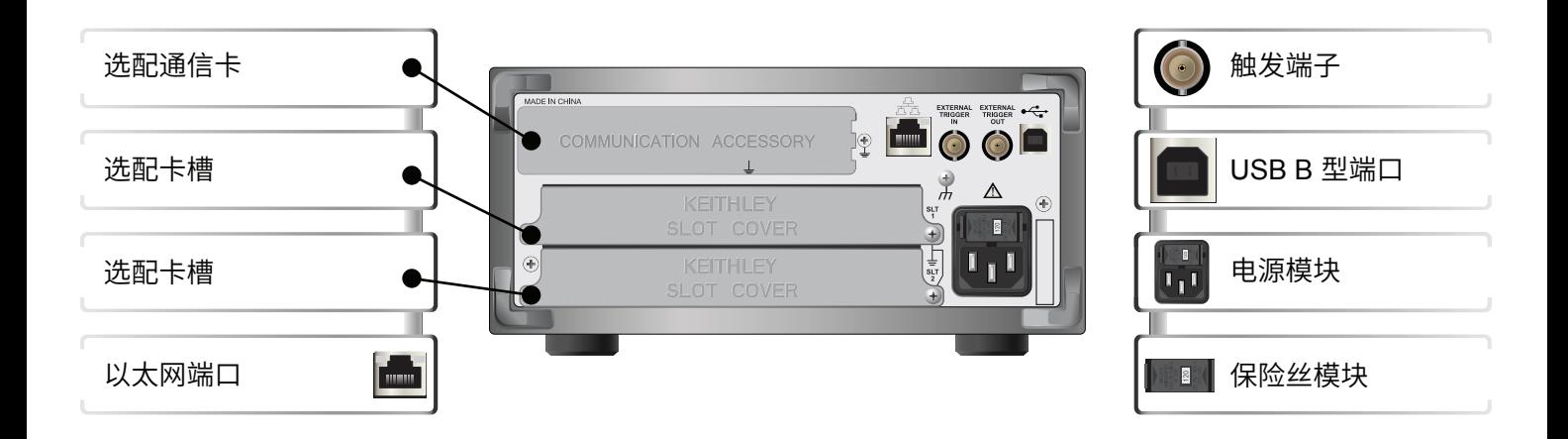

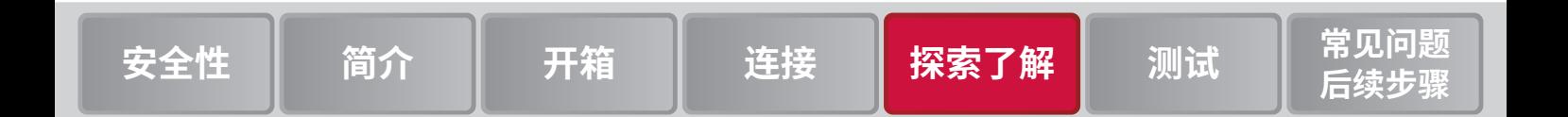

## **用于执行测试的连接**

# ▲ 警告

**为避免电击,必须将测试连接配置为使用户不会接触测试引线或任 何与导体接触的被测设备 (DUT)。建议在打开仪器电源前断开仪器 上的 DUT。安全安装过程需使用适当的屏蔽、屏障和接地以防止 与测试引线接触。**

# 注意

**不要对 INPUT 端子施加超出 1000 VPEAK 的电压,不要对 SENSE 端子施加超过 350 VPEAK 的电压。不遵守此警告可能会导致仪器 损坏。**

**不要在 INPUT LO 和 AMPS 输入之间施加超过 250 VPEAK 的电压。 不遵守此注意事项可能会导致仪器损坏。**

**输入电压不要超过 3 A、250 V。这会导致 AMPS 保险丝开路。**

下图显示了前面板的实体连接。请注意,您要么使用前部端子,要 么使用后部端子。不能混用连接。前面板和后面板连接都是安全香 蕉插孔。

本指南中的示例展示如何连接到前面板以及如何短接连接。

在此示例中,您可以使用 1756 型标准测试引线套件进行连接。

- 1. 确保前面板 **POWER**(电源)开关关闭。
- 2. 将红色引线连接到 **INPUT HI** 连接。
- 3. 将黑色引线连接到 **INPUT LO** 连接。

## **验证测量操作**

以下步骤提供了一种快速验证仪器是否正常运行的方法。

#### **要验证测量操作:**

- 1. 打开仪器电源。
- 2. 在前面板上,按 **HOME**(主页)键。
- 3. 在 Functions(功能)滑动屏幕上,选择 **DCV**。
- 4. 短接连接。

电压测量值将出现在主页屏幕的 MEASURE DC VOLTAGE (测量直流电压)区域中,并且读数应接近为 0 V。

#### **要在图形屏幕上查看测量值:**

- 1. 按 **MENU** (菜单) 键。
- 2. 在 Views(视图)下,选择 **Graph**(图形)。

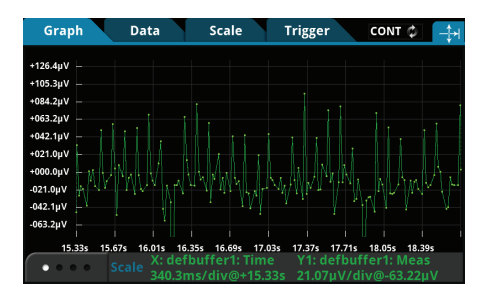

可以使用 Data(数据)和 Scale(标度)选项卡中的选项调整图 形设置。

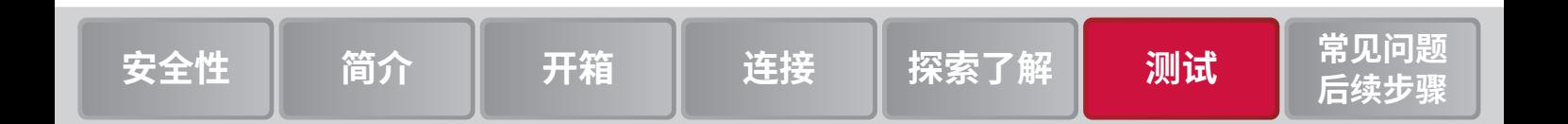

## **常见问题**

#### **可以哪里找到更新的驱动程序?**

要获取最新驱动程序和更多支持信息,请访问 Keithley Instruments 支持网站。

#### **要查看适用于您仪器的驱动程序:**

- 1. 访问 [cn.tek.com/keithley](http://cn.tek.com/keithley)。
- 2. 选择 **DOWNLOADS**(下载)。

#### **是否有可以帮助我开始工作的软件?**

是的。Keithley Instruments 提供 KickStart 和 TestScript Builder 来帮助您开始使用 DAQ6510。

KickStart 是一款允许您在不使用任何编程语言的情况下设置仪器 和运行测试的软件程序。

如果您使用的是 Test Script Processor (TSP®) 脚本引擎, 则可以 使用 TestScript Builder (TSB),这是一款可简化测试脚本构建过程 的软件工具。

这两个软件选项均可在 [cn.tek.com/keithley](http://cn.tek.com/keithley) 上获取。

#### **为什么 DAQ6510 无法读取我的 USB 闪存驱动器?**

确认是否已将闪存驱动器格式化为 FAT 文件系统。DAQ6510 仅 支持 FAT 驱动器。

在 Microsoft® Windows® 中,您可以通过检查 USB 闪存驱动器的 属性来检查文件系统。

#### **如何保存仪器的当前状态?**

您可以使用前面板菜单或从远程接口中将仪器中的设置保存为脚 本。在保存设置后,您可以调出脚本或将其复制到 USB 闪存驱 动器。

#### **从前面板:**

- 1. 将 DAQ6510 配置为您要保存的设置。
- 2. 按 **MENU** (菜单) 键。
- 3. 在 Scripts(脚本)下,选择 **Save Setup**(保存设置)。
- 4. 选择 **Create**(创建)。
- 5. 使用键盘输入脚本的名称。
- 6. 在显示的键盘上选择 **OK**(确定)按钮。脚本将添加到内部存 储器中。

#### **如何升级固件?**

可在 [cn.tek.com/keithley](http://cn.tek.com/keithley) 上获取升级文件。

注意

**在升级过程完成之前,请勿关闭电源或移除 USB 闪存驱动器。**

# 注释

**固件文件必须位于闪存驱动器的根子目录中,并且必须是该位置中 的唯一固件文件。您可以从前面板或虚拟前面板中升级或降级固件。**

#### **从前面板:**

- 1 将文件(UPG 文件)复制到 USB 闪存驱动器。
- 2. 确认固件文件位于闪存驱动器的根子目录中,并且是该位置中 的唯一固件文件。
- 3. 断开已连接到仪器的任何端子。
- 4. 打开仪器的电源。
- 5. 将闪存驱动器插入仪器前面板上的 USB 端口。
- 6. 在仪器前面板中按下 **MENU**(菜单)键。
- 7. 在 System(系统)下,选择 **Info/Manage**(信息 / 管理)。
- 8. 选择一个升级选项:
	- 要升级到更新版本的固件,请选择 Upgrade to New(升 级到新版本)。
	- 要恢复为以前版本的固件,请选择 **Downgrade to Older** (降级到旧版本)**。**
- 9. 升级过程完成后,重新启动仪器。

#### **如何更改命令集?**

可以更改您在 DAQ6510 中使用的命令集。可用的远程命令集 包括:

- SCPI:一种基于 SCPI 标准的仪器专用语言。
- TSP:一种脚本编程语言,其中包含可以从独立仪器执行的 仪器专用控制命令。您可以使用 TSP 发送单个命令或将多个 命令组合到脚本中。

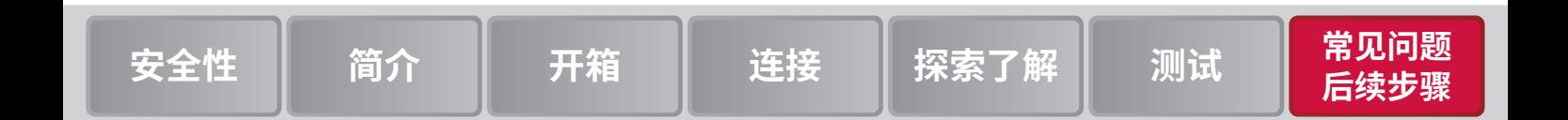

- SCPI2700:一种仪器专用语言,允许您运行专为 Keithley Instruments 系列 2700 仪器开发的代码。
- SCPI2701:一种仪器专用语言,允许您运行专为 Keithley 2701 型号仪器开发的代码。

不能组合使用这些命令集。

## 注释

**在 Keithley Instruments 提供的出厂产品中,已将 DAQ6510 设 置为与 DAQ6510 SCPI 命令集配合使用。**

#### **要从前面板中设置命令集:**

- 1. 按 **MENU** (菜单) 键。
- 2. 在 System(系统)下,选择 **Settings**(设置)。
- 3. 选择 **command set**(命令集)。
- 4. 系统会提示您重新启动。

#### **可以使用哪些卡?**

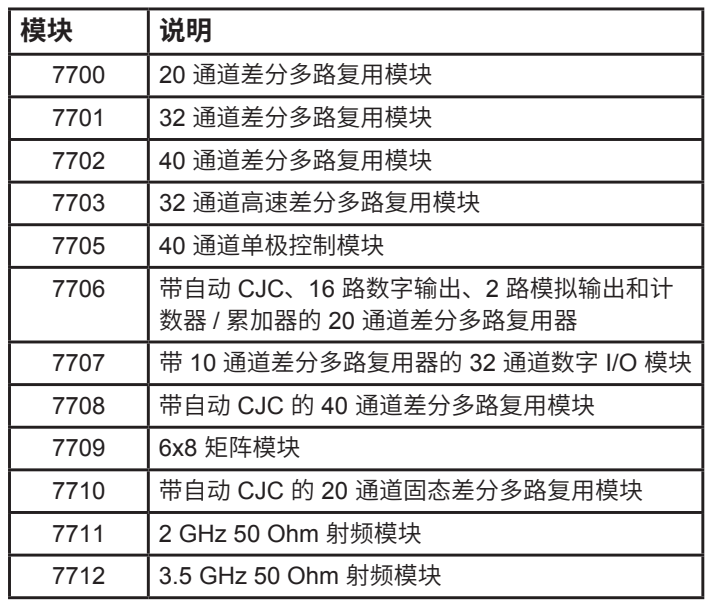

7700 和 7702 模块提供两个额外通道,可支持通过使用 DAQ6510 电流测量功能进行的电流测量。有关载流技术规格, 请 参阅开关模块技术资料。

7705、7711 和 7712 仅提供信号切换,不能使用 DAQ6510 进行 直接测量。请参阅开关模块技术资料以确定适用于您的开关应用的 单元。

#### **为什么我的设置发生更改?**

DAQ6510 中的许多命令会与设置它们时激活的测量功能一起保 存。例如,假设您将测量功能设置为当前功能,并设置一个显示位 数值。当您将测量功能更改为电压时,显示位数值将更改为上次为 电压测量功能设置的值。当您恢复为当前测量功能时,显示位数值 将返回到您先前设置的值。

### **后续步骤**

#### **更多 DAQ6510 信息**

本手册帮助您开始在您的应用中使用新 DAQ6510 数据采集和万 用表系统。有关更多详细信息,请参阅 Keithley Instruments 的 《*DAQ6510* 型号参考手册》。

有关该仪器的支持服务和更多信息,请访问 [cn.tek.com/keithley](http://cn.tek.com/keithley)。 在此网站上,您可以访问:

- 低电平测量手册:精确直流电流、电压和电阻测量
- 切换手册:关于在自动测试系统中进行信号切换的指南
- 应用说明
- 更新的驱动程序
- 相关产品的信息

您当地的现场应用工程师可以帮助您进行产品选择、配置和使用。 在网站中查看联系信息。

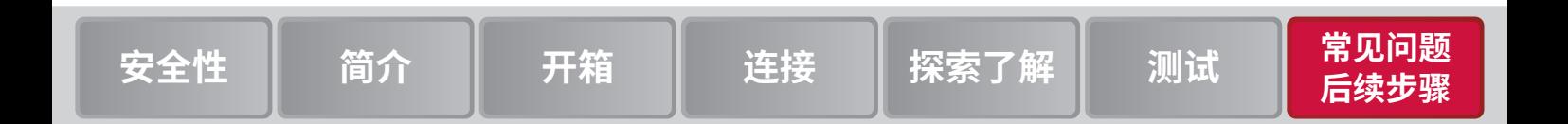